# **CORRIGENDA**

Important Information contains misdescriptions. Refer to the following table and confirm the descriptions that are corrected.

#### ■ Specifications - Camera - IR LED Light <WV-S4550L / WV-S4550LM>

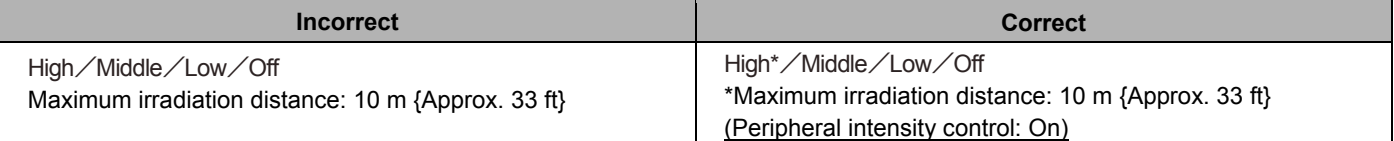

## ■ System requirements for a PC - OS:

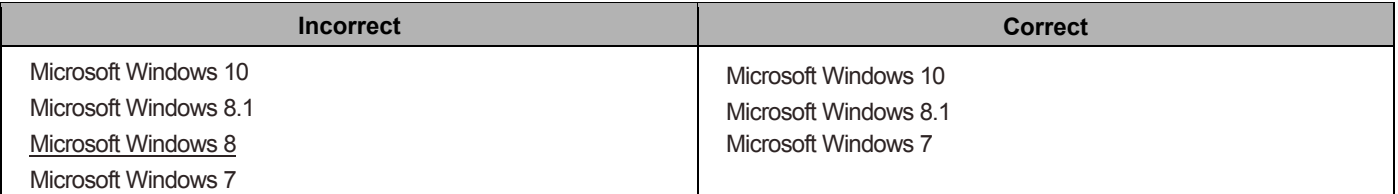

#### ■ System requirements for a PC - IMPORTANT

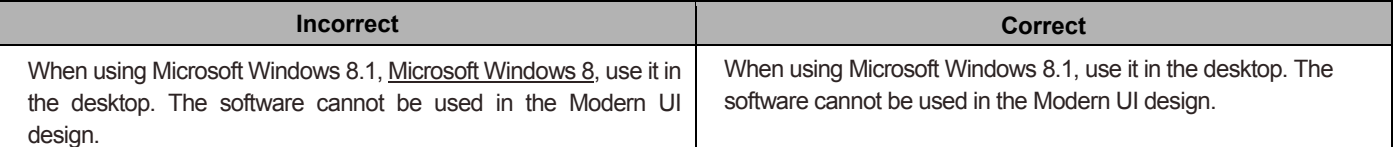

## ■ Specifications - Network - OS:

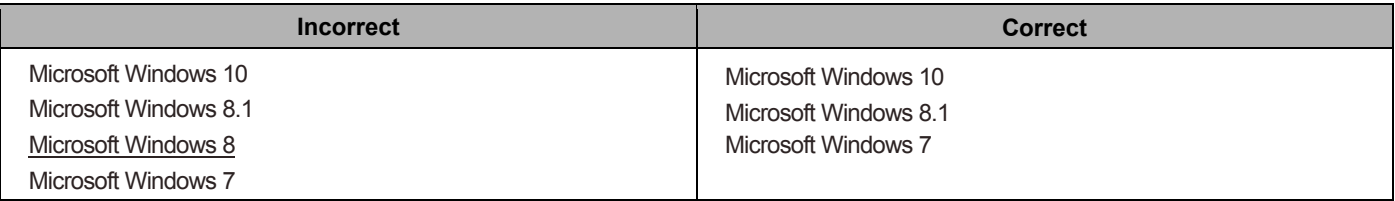

Operating Instructions contain misdescriptions. Refer to the following table and confirm the descriptions that are corrected.

## ■ Preface - For administrator registration - [Password (8 to 32 characters)]/[Retype password]

#### Added

#### **Note**

• For the password, recommend three or more types of characters from uppercase alphabetic characters, lowercase alphabetic characters, numbers, and symbols.

## ■ 2.5.3 Configure the settings relating to Stream [Image] - [Max bit rate (per client)\*]

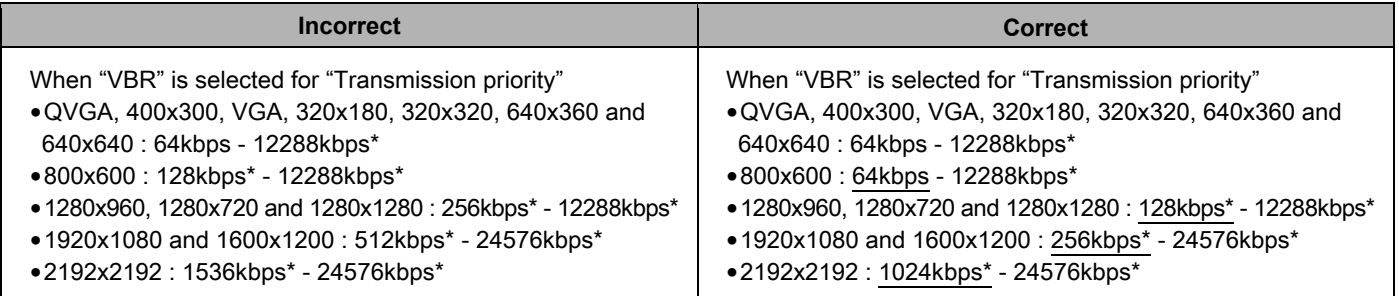

## ■2.5.5.1 Configure the settings relating to image quality ("Imageadjust" setup menu) - [IR LED light intensity] <WV-S4550L / WV-S4550LM>

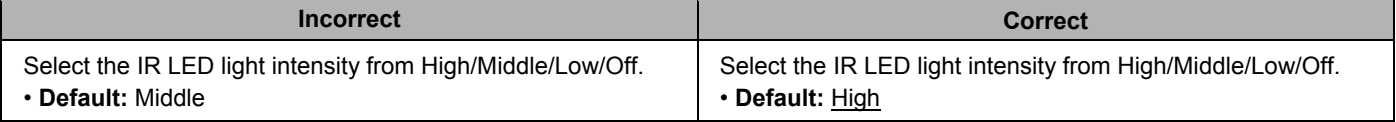

## ■2.5.5.1 Configure the settings relating to image quality ("Imageadjust" setup menu) - [Intensity control] <WV-S4550L / WV-S4550LM>

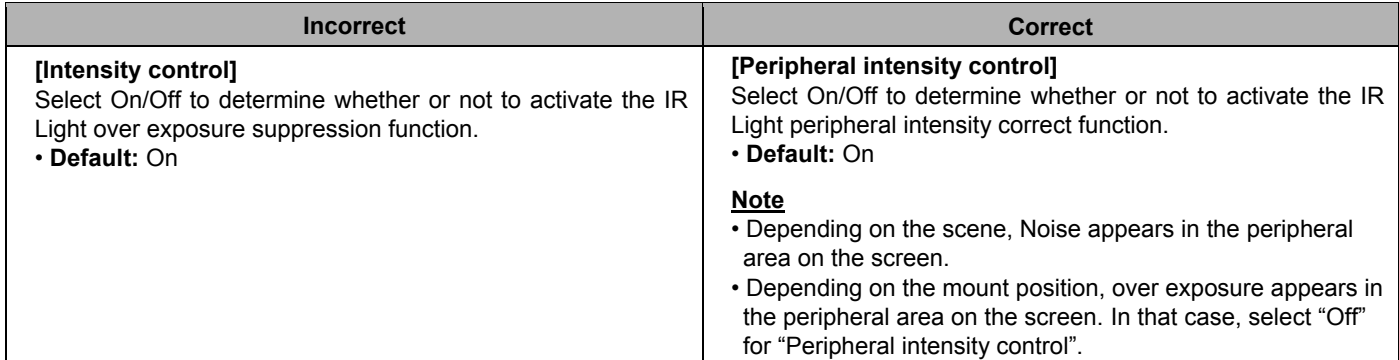

## ■ 2.11.5 Settings data/backing up or restoring logs [Data] - Restore

# Added **Note**  • Settings related with HTTPS will not be restored even if "Restore all settings." is selected.

■Preface - Abbreviations

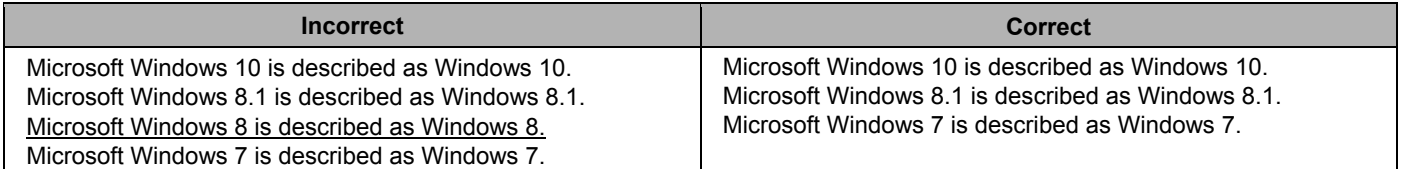

■2.9.2.4 Configure the UPnP settings - [Camera short cut] - Note

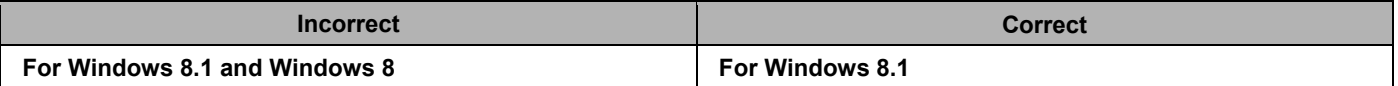

■3.3 Troubleshooting - Images are not fit in the frames.

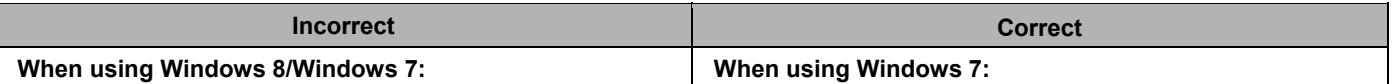

■1.7.1 Playback "JPEG(1)"/"JPEG(2)" images saved to the SD memory card - (Browse) button

#### **Note**

• When accessing the camera from a PC, there is a possibility that authentication information (user names, passwords, etc.) will be leaked.

Added

When obtaining images from the SD memory card, we recommend selecting "Digest" for "Authentication" of "User auth.", or encrypting access using the HTTPS function before downloading from the image playing screen of the SD memory card.

■2.9.1 Configure the network settings [Network] - Common - [FTP access to camera]

#### Added

#### **IMPORTANT**

• If you allow FTP access to the camera, there is a possibility that authentication information (user names, passwords, etc.) will be leaked when accessing the camera from a PC.

Added

■2.9.2.2 Configure the settings related to FTP transmission - FTP periodic image transmission - [FTP server address]

#### **IMPORTANT**

• When the FTP client function is enabled, there is a possibility that FTP server authentication information (user names, passwords, etc.) will be leaked on the network when sending images to the FTP server.

## ■2.11.5 Settings data/backing up or restoring logs [Data] - Restore - [Setup data]

Added

#### **IMPORTANT**

• When 5 minutes or more is required to restore setup data files, there is a possibility that the restore will fail because or reasons such as transmission disconnections. In this case, restore setup data files again.

## **正誤表**

取扱説明書 基本編に記載の誤りがありました。以下に内容を記載します。

## ■仕様-カメラ部-IR LED Light <WV-S4550L>

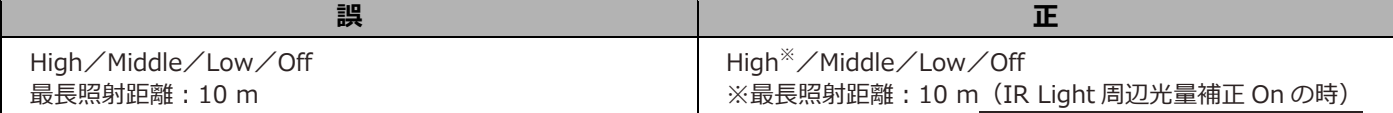

#### ■はじめに-必要なPCの環境-対応OS

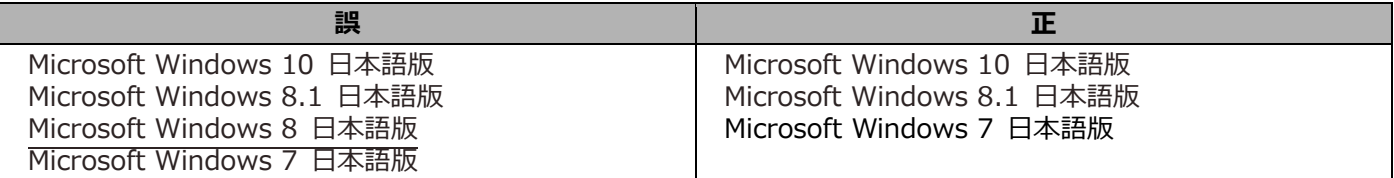

■はじめに-重要

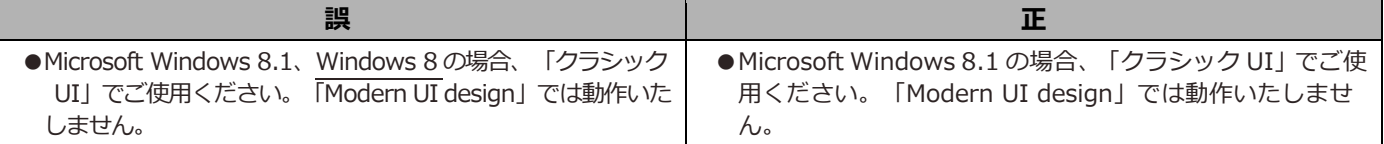

■仕様-ネットワーク部-対応OS

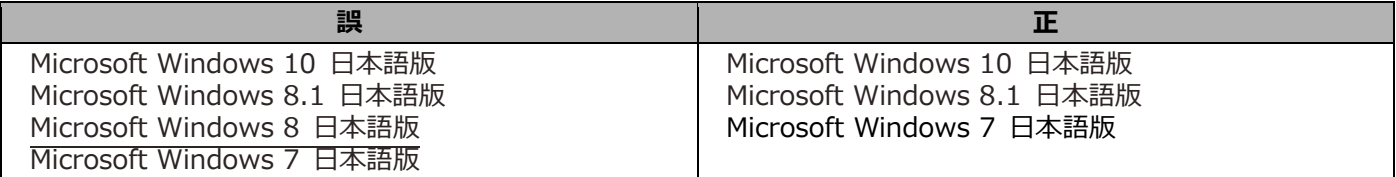

取扱説明書 操作設定編に記載の誤りがありました。以下に内容を記載します。

■はじめに-管理者登録について-[パスワード(8〜32文字)] / [パスワード確認]

**追加 お知らせ** 

● パスワードは英大文字、英小文字、数字、記号のうち 3 種類以上を推奨します。

■2.5.3 ストリームに関する設定を行う [映像] - [1クライアントあたりのビットレート\*]

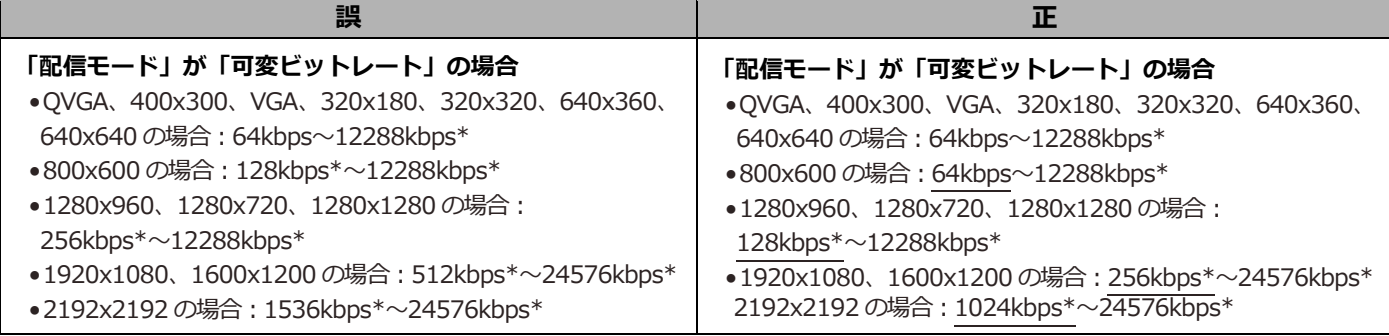

## ■2.5.5.1 画質の調整を行う (画質調整画面) – [IR Light 照射強度] <WV-S4550L>

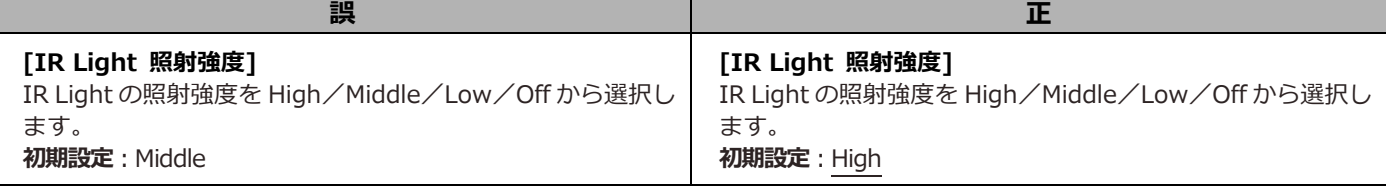

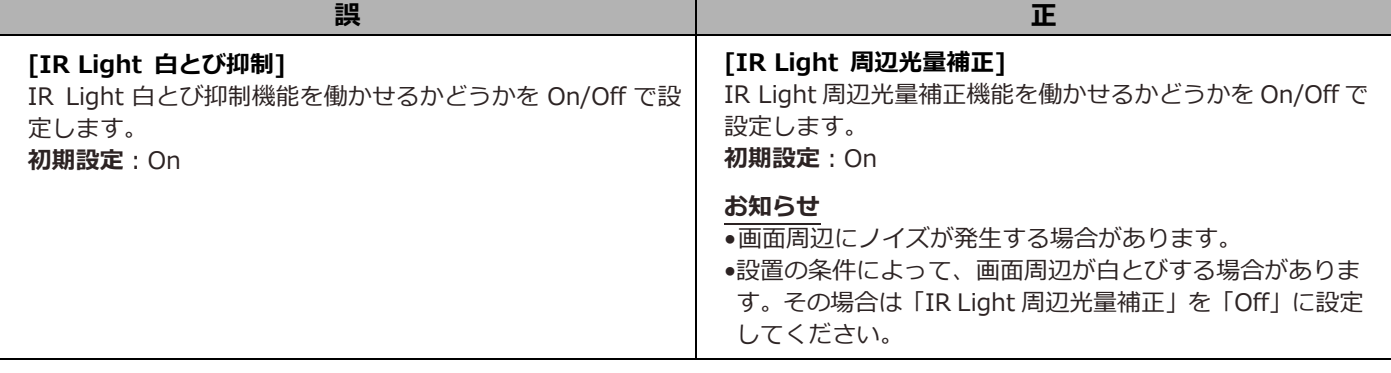

**追加**

## ■2.11.5 設定データ・ログをバックアップ/リストアする [データ] -リストア

## **お知らせ**

• HTTPS 関連の設定については、「全てのデータをリストアする。」を選択してもリストアされません。

■はじめに-略称について

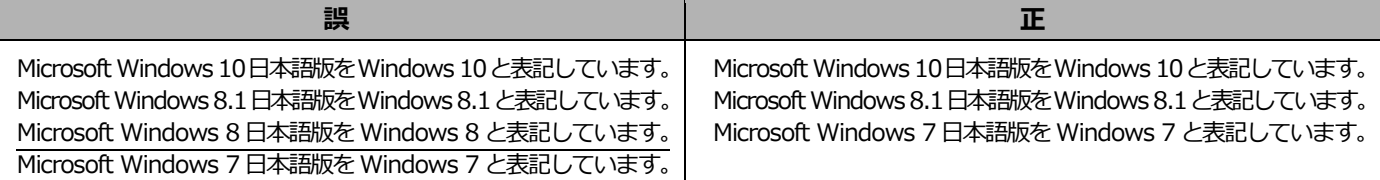

## ■2.9.2.4 UPnPを設定する-[カメラへのショートカット]-お知らせ

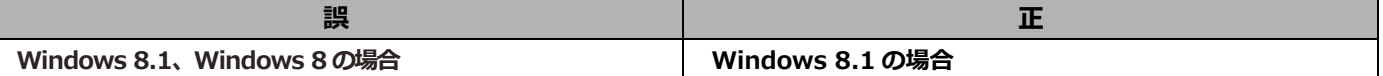

#### ■故障かな-画像が表示用の枠と一致していない

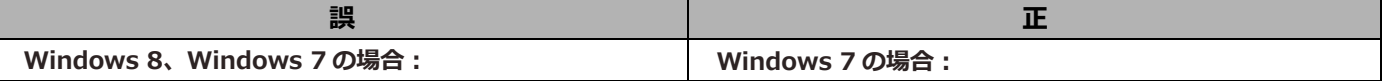

**追加**

■1.7.1 SDメモリーカードに保存されている「JPEG(1)」/「JPEG(2)」の画像を再生する場合 – (表示) ボタン

#### **お知らせ**

•PC から本機へのアクセス時に認証情報(ユーザー名、パスワード)が漏えいする可能性があります。 SD メモリーカードからの画像取得時は、「ユーザー認証」の「認証方式」を [Digest] に設定する、または、HTTPS 機能

でアクセスを暗号化した上で、SD メモリーカードの再⽣画⾯からのダウンロードをお勧めします。

■2.9.1 ネットワークを設定する「ネットワーク] -IPv6/v4共通-「カメラへのFTPアクセス]

**追加**

●FTP アクセスを許可すると、PC から本機へのアクセス時に認証情報(ユーザー名、パスワード)が漏えいする可能性があります。

■2.9.2.2 FTP送信について設定する-FTP定期送信-「FTPサーバーアドレス]

**追加**

#### **重要**

**重要** 

•FTP クライアント機能を有効にすると、FTP サーバーへの画像送信時にネットワーク上で FTP サーバーの認証情報 (ユーザー名、パスワード)が漏えいする可能性があります。

■2.11.5 設定データ・ログをバックアップ/リストアする [データ] -リストア-[設定データ]

**追加**

#### **重要**

•設定データのリストアに 5 分以上の時間を要する場合には、通信が切断されるなどにより、リストアに失敗している可能性が あります。リストアを再度実施してください。